Wojciech MURAS KW SA Centrum Wydobywcze Wschód Oddział KWK "Bolesław Śmiały", Łaziska Górne Marian PONIEWIERA Politechnika Śląska, Gliwice

# **BUDOWA SCHEMATU PRZESTRZENNEGO WYROBISK GÓRNICZYCH**

**Streszczenie. W** referacie przedstawiono etapy tworzenia schematu przestrzennego wyrobisk górniczych, sposoby prezentacji i możliwości zastosowań (na przykładzie wyrobisk KWK "Bolesław Śmiały").

# **CREATING SPATIAL SCHEME MINNIG EXCAVATION**

**Summary.** This paper presents the creation of spatial scheme mining excavations, ways of presentation and possibilities of applications (based on excavations in KWK "Bolesław Śmiały").

## **1. Wprowadzenie**

Celem niniejszego referatu jest wywołanie dyskusji na temat możliwych zastosowań przestrzennych modeli wyrobisk. Z rodzajów zastosowań takiego modelu będzie wynikała technologia jego sporządzania, jego stopień generalizacji oraz otrzymanie niezbędnej dokładności.

Procedury dostępne w programach graficznych pozwalają na czytelną trójwymiarową wizualizacje wyrobisk górniczych. Dają możliwość prostego i szybkiego tworzenia prezentacji w licznych tematycznych i przestrzennych wariantach.

W niniejszym referacie przedstawiono sposób wykonania modelu przestrzennego wyrobisk górniczych kopalni węgla kamiennego "Bolesław Śmiały" [1]. Model obejmuje zachodnią części OG "Łaziska II" na terenie gmin Mikołów, Bujaków i Orzesze. Eksploatowane są tam trzy pokłady: 324/3, 325 oraz 325/1. Do wykonania wykorzystano program AutoCAD 2000.

W drugiej części referatu przedstawiono autorski system Geolisp, który zawiera procedury umożliwiające wykonanie przestrzennego modelu wyrobisk górniczych.

#### **2. Etapy wykonywania modelu**

1. Przygotowanie materiału wyjściowego.

Jako materiał wyjściowy (dane wyjściowe) zostały wykorzystane matryce map pokładowych w skali 1 : 5000. Wszystkie zostały zeskanowane i zapisane w formacie "tiff", a następnie poddane kalibracji metodą Helmerta programem CadRaster.

2. Digitalizacja.

Digitalizacja, czyli przekształcenie elementów mapy rastrowej do mapy wektorowej, została dokonana w programie AutoCAD 2000 firmy Autodesk.

Po wczytaniu podkładu rastrowego zostały wykreślone osie wyrobisk. Szczególną uwagę zwrócono na punkty węzłowe, czyli miejsca skrzyżowań wyrobisk korytarzowych. Linie te zostały narysowane w przestrzeni 2D. W ten sposób zostały zwektoryzowane wyrobiska (ich osie) 3 pokładów oraz wyrobiska przyszybowe poziomów 420 m i 530 m. Każdy pokład i poziom zostały umieszczone na oddzielnej warstwie, co pozwoliło na ich łatwiejszą identyfikację przy dalszej pracy (rys. 1).

3. Wykonanie wyrobisk w 3D.

Następnie na podstawie planu przebiegu osi wyrobisk zostały na nich narysowane poliginie, tak aby ich końce zostały umieszczone na odpowiedniej wysokości, zgodnie z odczytaną z mapy (rastra) wysokością spągu wyrobiska na danym odcinku. Dla uproszczenia wprowadzania tych danych skorzystano z filtra współrzędnych, co pozwoliło na określenie współrzędnych XY bezpośrednio na mapie, a tylko współrzędnej Z z klawiatury. Oprócz wyrobisk korytarzowych dodano także wyrobiska eksploatacyjne (ściany) - jako powierzchnie krawędziowe. W ten sposób powstał obraz wyrobisk rozmieszczonych w przestrzeni 3D.

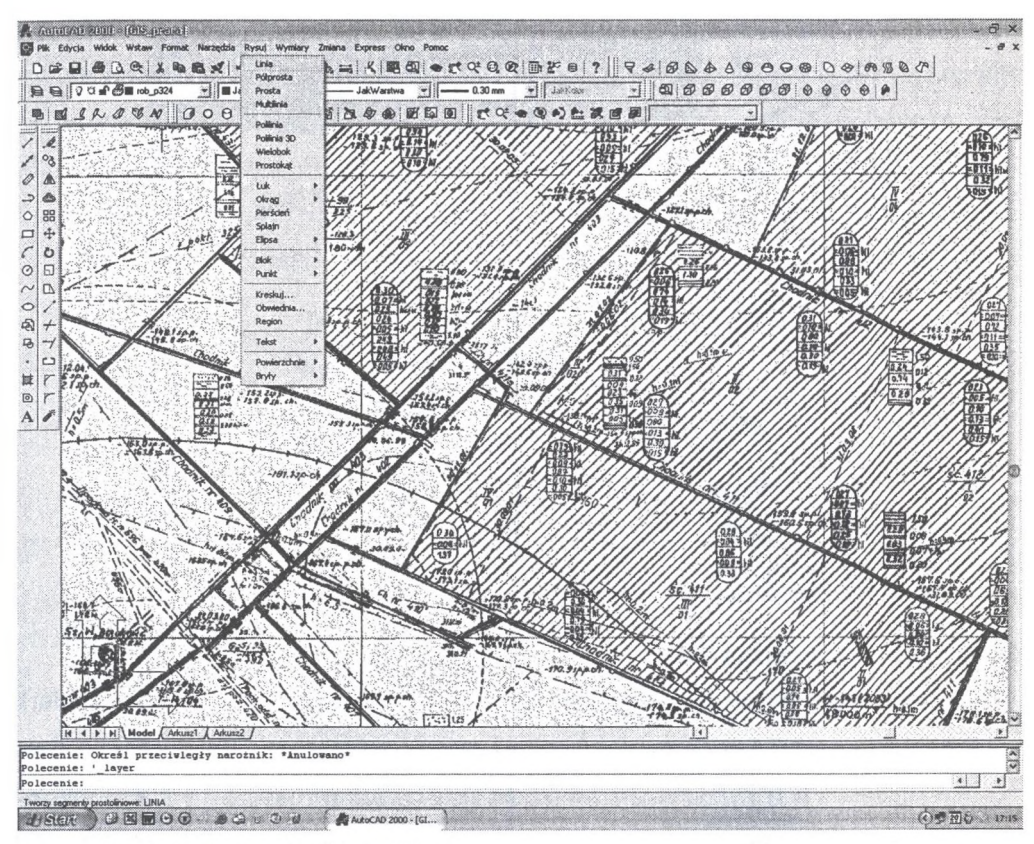

Rys. 1. Wektoryzacja osi wyrobisk Fig. 1. Digitization of axes of mining excavations

4. Wyciągnięcie do postaci bryły chodnika.

Na tym etapie prac efekt okazał się jednak mało "wizualny". Polilinie nie dawały efektu 3D, szczególnie w miejscach przecinania się nie było widać, który chodnik jest bliżej, a który dalej, brakowało "głębi" i wyglądały, jakby były narysowane w jednej płaszczyźnie. Aby więc efekt ten poprawić wyrobiska (polilinie) zostały poddane wyciągnięciu do postaci bryły. Jako profil posłużyła polilinia o kształcie przekroju chodnika (odrzwi obudowy o typowym rozmiarze stosowanym w kopalni V25/8), a za linię wyciągnięcia wykorzystano dotychczasowe polilinie 3D osi wyrobisk. W ten sposób wyrobiska stały się bardziej kształtne, wyraziste, a obraz nabrał głębi (rys. 2).

5. Opis nazw wyrobisk.

Kolejno dla każdego pokładu i poziomu utworzono warstwę z nazwami wyrobisk (chodników, ścian, szybu).

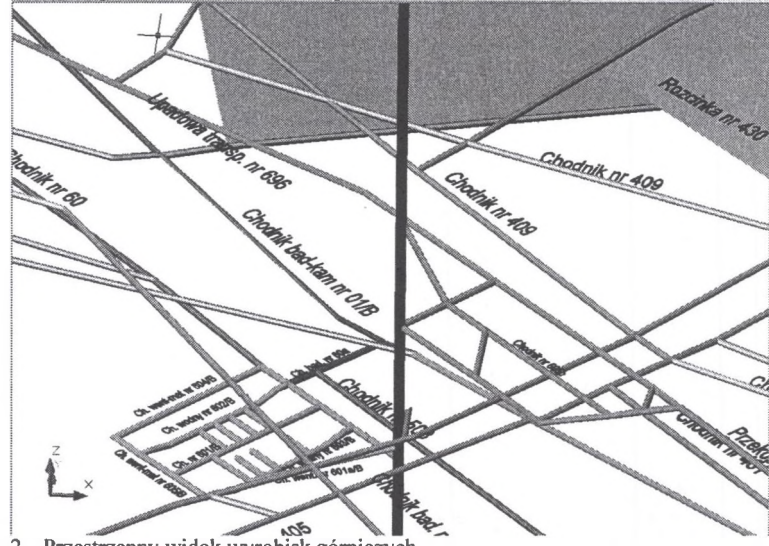

Rys. 2. Przestrzenny widok wyrobisk górniczych Fig. 2. Three-dimensional view of mining excavations

6. Utworzenie fragmentu powierzchni.

Do narysowania fragmentu powierzchni przy szybie "Bujaków 2" wykorzystano wycinek mapy numerycznej (wektorowej). Elementy zostały skopiowane, a następnie poddane wyciągnięciu z tą tylko różnicą, że nie zostały wyciągnięte po ścieżce, a o pewną wartość (w przybliżeniu wysokość budynków, kanałów, ogrodzenia). Następnie z biblioteki AutoCada dodano materiały, tak aby obiekty sprawiały wrażenie prawdziwych po renderingu (rys. 3).

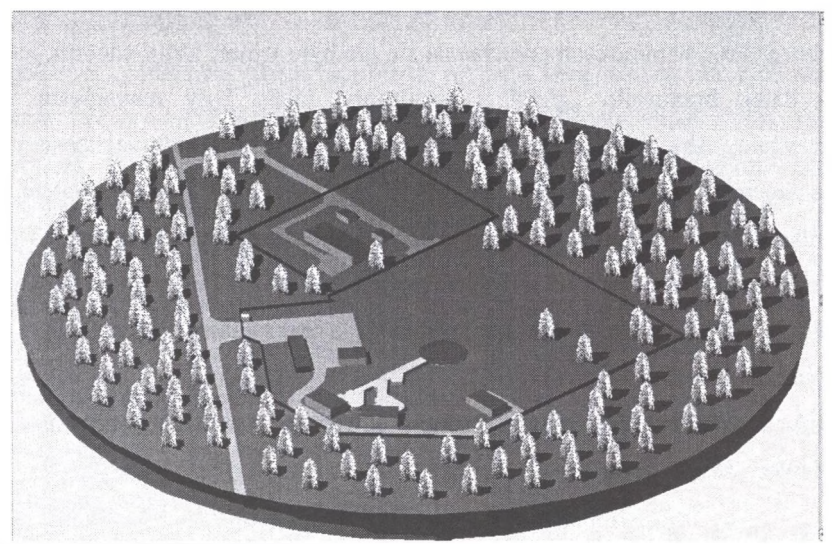

Rys. 3. Wizualizacja powierzchni Fig. 3. Visualization of terrain surface

7. Generowanie różnych map tematycznych.

Wszystkie elementy rysunku w zależności od rodzaju i przynależności tematycznej zostały umieszczone na oddzielnych warstwach. Dzięki temu podziałowi oraz możliwości wygaszania warstw schemat można oglądać w dowolnej ich konfiguracji w zależności od potrzeb. Oprócz tego warstwy można także modyfikować oraz dodawać nowe elementy. Dzięki takiemu zabiegowi model 3D można prezentować w różnych wariantach, np.:

- z podziałem na eksploatację dokonaną i projektowaną,
- eksploatację dokonaną z podziałem na lata (rys. 4),
- wyrobiska wg przynależności do danego pokładu, oraz wiele innych w zależności od potrzeb.

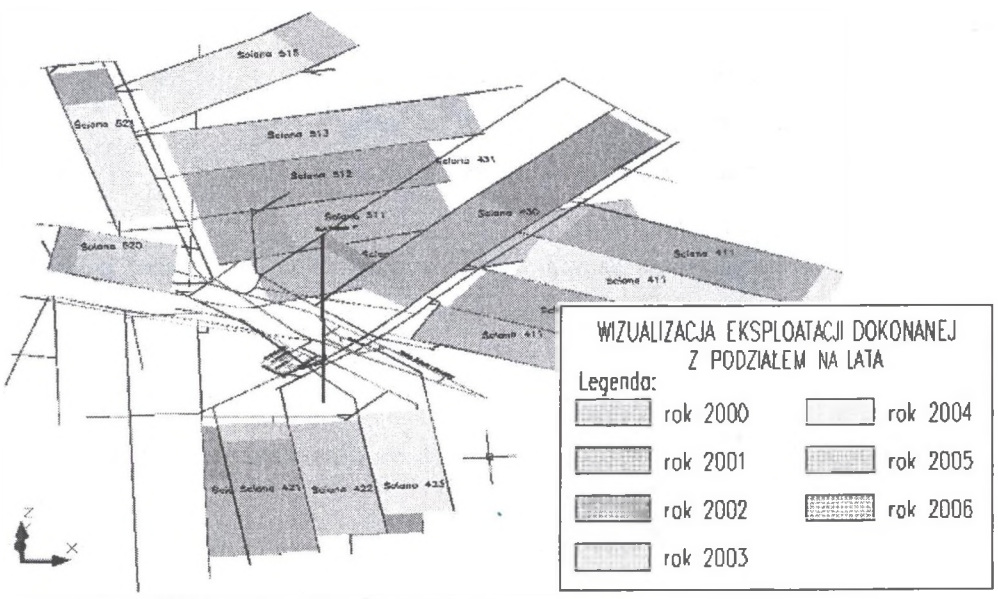

Rys. 4. Widok eksploatacji z podziałem na lata Fig. 4. Visualization of mining exploitation divided into years

### **3. Zastosowanie**

Wykonany model w sposób bardzo przejrzysty przedstawia wyrobiska górnicze w przestrzeni. Dzięki możliwości obrotu w każdej osi, zbliżania, oddalania oraz selekcji warstw można z łatwością zauważyć powiązania prezentowanych pokładów wyrobiskami górniczymi, ich wzajemne relacje i zależności. Dzięki tym możliwościom może być zastosowany do różnych celów jak, np.:

- a) poglądowych prezentacje, pokazy, szkolenia, zarówno dla osób zatrudnionych, jak i postronnych, szczególnie dla osób nieposiadających zdolności "przestrzennego widzenia".
- b) prezentacji danych tematycznych w zakresie wybranego działu kopalni:
- $-$  w dziale mierniczo-geologicznym do wizualizacji postępu prac górniczych, prowadzenia wstępnych analiz przebitkowych, zadania prostych zapytań typu: długość wyrobiska, przyrosty dX,dY,dZ, pole powierzchni, kubatura itp.,
- w dziale wentylacji do obliczenia ilości przepływu powietrza, prezentacji lokalizacji tam wentylacyjnych, miejsc pomiarów stężenia gazów itp.,
- w dziale maszynowym do sprawdzenia wzajemnego rozmieszczenia urządzeń, czy np. kombajn przejdzie przez skrzyżowanie,
- w dziale BHP do określenia kierunku dróg ucieczkowych, miejsc niebezpiecznych, występowania zagrożeń naturalnych,
- model można powiązać z systemem zarządzania środkami produkcji,
- i wiele innych,

c) powiązania z relacyjną bazą danych wykorzystywaną do celów obliczeń deformacji powierzchni terenu, rozliczenia zasobów, opłat eksploatacyjnych itp.

## **4. Przedstawienie elementów przestrzennych na płaszczyźnie**

Kopalniana mapa numeryczna nie musi być w pełni obiektowa i przestrzenna, raczej nie ma to ekonomicznego uzasadnienia. Mapa numeryczna powinna spełniać nałożone na nią zadania, takie jak przestrzenna wizualizacja wyrobisk górniczych, sporządzanie profili i przekroi; umożliwiać wykonanie obliczeń objętości itp. Te zadania można wykonać poprzez odpowiednie powiązanie ze sobą obiektów, przestrzennych modeli, rysunku wektorowego i rastrów. Wydaje się, że np. punkty osnowy powinny być zobiektowane (posiadać atrybuty opisowe); większość linii: krawędzi wyrobisk, różnych odnośników, kwartalnych postępów itp. może być przedstawiona za pomocą zwykłych linii. Wyrobiska powinny za to być dodatkowo odwzorowane w postaci uproszczonego modelu bryłowego.

Płaskie obiekty, takie jak izolinie czy wykresy z reguły czytelniej i precyzyjniej przedstawiają przestrzenne właściwości górotworu niż model przestrzenny. Wykres spągu wyrobiska, wymiarowanie ściany, przekrój przez chodnik znacznie wygodniej jest uzyskać na podstawie atrybutów elementów mapy niż poprzez definiowanie odpowiednich powierzchni przecinających model w danym miejscu.

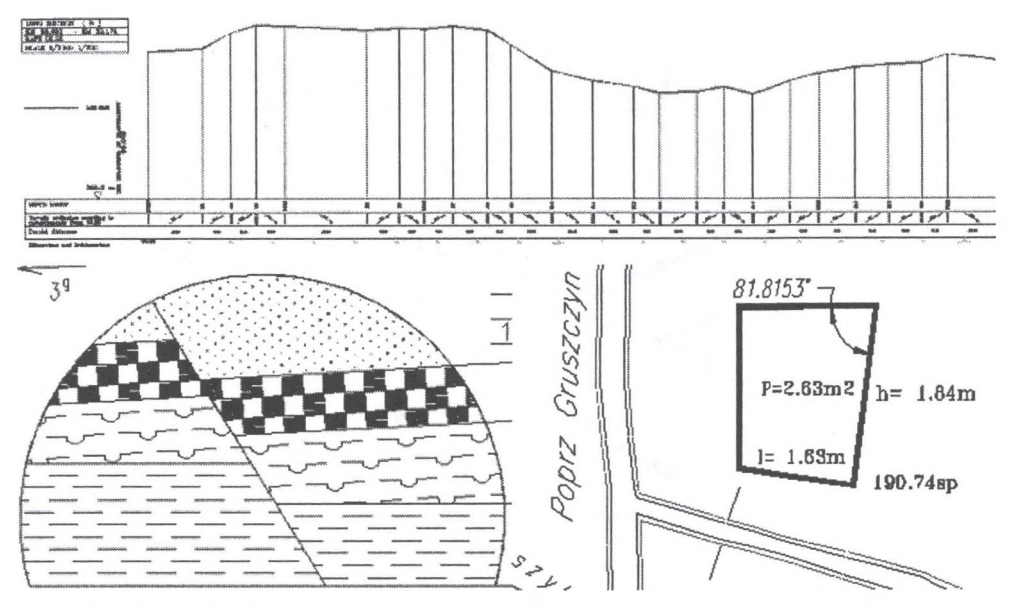

Rys. 5. Przedstawienie elementów przestrzennych na płaszczyźnie Fig. 5. Visualization of spatial model into plane

#### **5. Budowa modelu przestrzennego w programie Geolisp**

System Geolisp [3] zawiera polecenie *Ciąg,* służące do wkreślenia wyrobiska na podstawie bezpośredniego pomiaru. Polecenie to rysuje ociosy wyrobiska na płaskiej mapie, i jednocześnie automatycznie tworzy bryłę fragmentu wyrobiska. W miejscu pomiaru program wstawia typowy przekrój pionowy, wybrany przez operatora lub dobrany przez program na podstawie szerokości wyrobiska. Bryła powstaje między dwoma sąsiednimi przekrojami. Nawiasem mówiąc, dopiero w AutoCADzie 2007 stworzono możliwość zbudowania bryły między dowolnymi przekrojami, a także wprowadzono wiele narzędzi edycji brył. Mając bryły, można policzyć ich objętość, sporządzić przekrój dowolną płaszczyzną itd. Program *Ciąg* każdej bryle nadaje takie atrybuty, jak nazwa wyrobiska, data wykonania, operator itp.

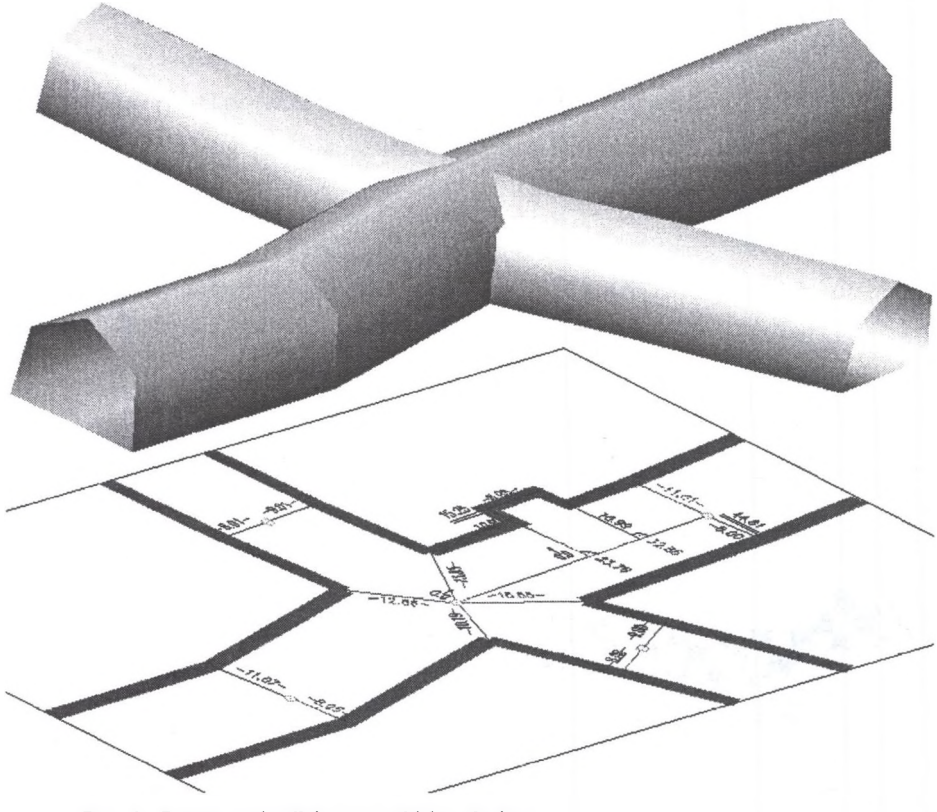

Rys. 6. Program wkreślający wyrobisko górnicze Fig. 6. Mining excavations drawing program

### **6. Podsumowanie**

Przed rozpoczęciem budowy przestrzennego modelu wyrobisk górniczych należy zastanowić się, do jakich celów będzie wykorzystywany. Przy obecnym poziomie techniki w wyrobisku można postawić skaner laserowy i po kilku minutach mieć pomierzony niemal każdy kamień wystający zza obudowy. Niejako na drugim biegunie jest, przedstawione w niniejszej pracy, zbudowanie uproszczonego, szkieletowego modelu wyrobisk. Kopalniana mapa numeryczna raczej nie musi być w pełni obiektowa i przestrzenna, niemniej nawet uproszczony model przestrzenny stanowi atrakcyjny i nowoczesny sposób prezentacji danego projektu. Może ułatwić podjęcie decyzji odnośnie do rozwiązania np. postawionego zadania przebitkowego. Możliwych zastosowań jest zresztą wiele i w tym referacie na pewno nie wymieniono ich wszystkich.

### LITERATURA

- 1. Krawczyk A., Muras W., Wuwer D., Surma W.: Wybrane aspekty zastosowania technologii GIS w dziale mierniczo-geologicznym. Praca niepublikowana. Studium Podyplomowe w zakresie Systemów Informacji Geograficznej, Wydział Geodezji Górniczej i Inżynierii Środowiska AGH, Kraków, wrzesień 2006.
- 2. Pielok J., Pieniążek T., Poniewiera M.: Rekonstrukcja map podstawowych Kopalni Soli Wieliczka wraz z ich numerycznym opracowaniem. IV Dni Miernictwa Górniczego i Ochrony Terenów Górniczych. Materiały konferencyjne, Rytro 24-26 września 1997.
- 3. Poniewiera M.: Pakiet programów wspomagających tworzenie i obsługę kopalnianych map numerycznych GEOLISP. VIII Dni Miernictwa Górniczego i Ochrony Terenów Górniczych. Materiały konferencyjne, Ustroń 15-17 czerwca 2005.

Recenzent: Dr hab. inż. Ryszard Hejmanowski, prof. AGH